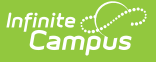

## **State Assessment Report (Montana)**

Last Modified on 03/11/2024 8:46 am CDT

Tool [Rights](http://kb.infinitecampus.com/#tool-rights) | Reporting [Population](http://kb.infinitecampus.com/#reporting-population-logic) Logic | [Generate](http://kb.infinitecampus.com/#generate-the-report) the Report | [Understand](http://kb.infinitecampus.com/#understand-report-fields) Report Fields

#### **Classic View:** MT State Reporting > MT State Assessment Report

#### **Search Term:** MT State Assessment Report

The State Assessment Report returns IEP, Section 504, and EL student test accommodation data. Each student record in the report includes all accommodations per assessment as entered on an active, locked IEP or an active State Assessment Test Setting record during the date range entered on the extract editor.

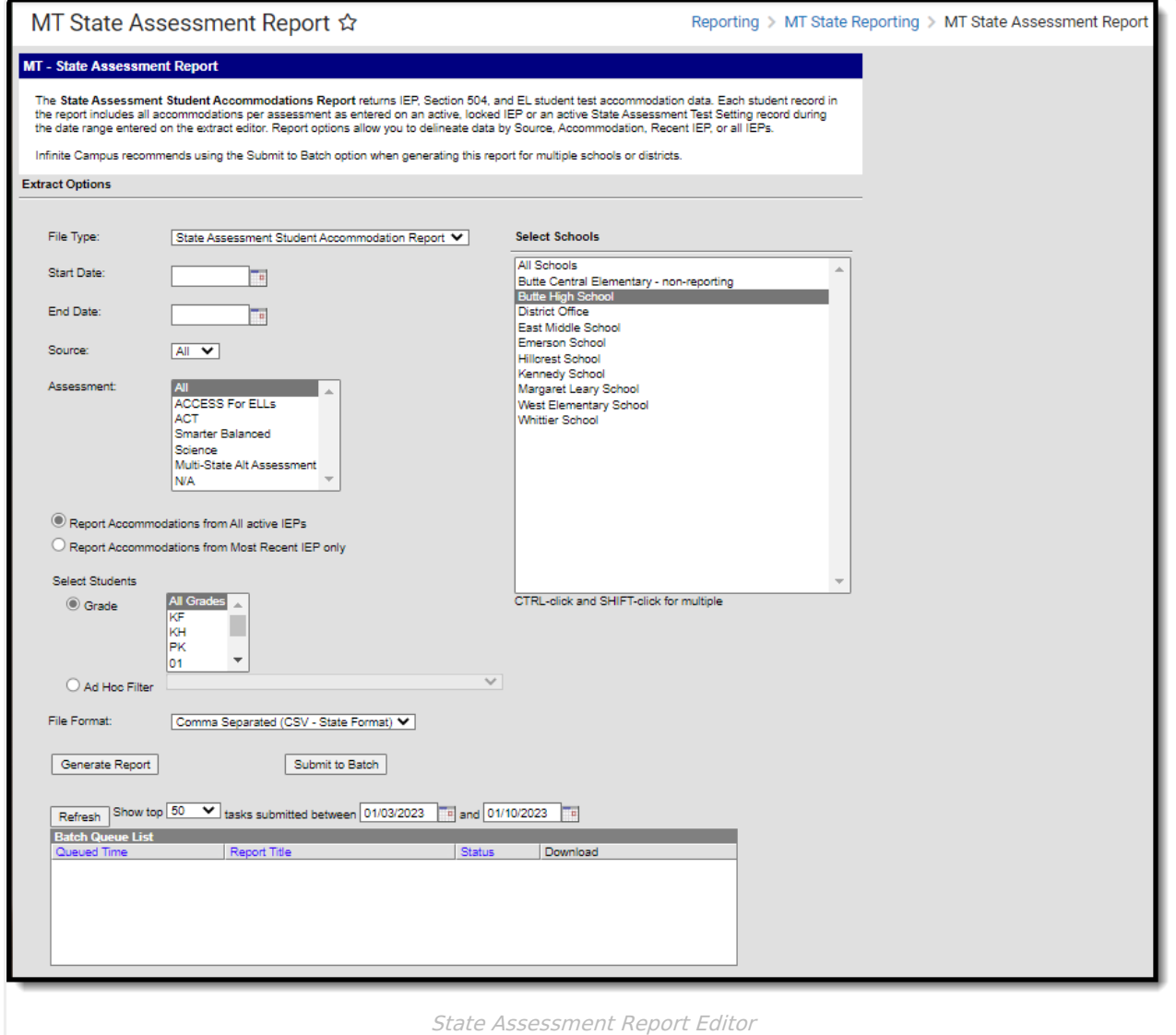

### **Tool Rights**

**Classic View:** System Administration > User Security > Users > Tool Rights > MT State Reporting

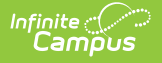

#### > MT State Assessment Report

Users must have at least **R**(ead) tool rights and calendar rights to the calendar(s) selected in the extract editor in order to generate the report.

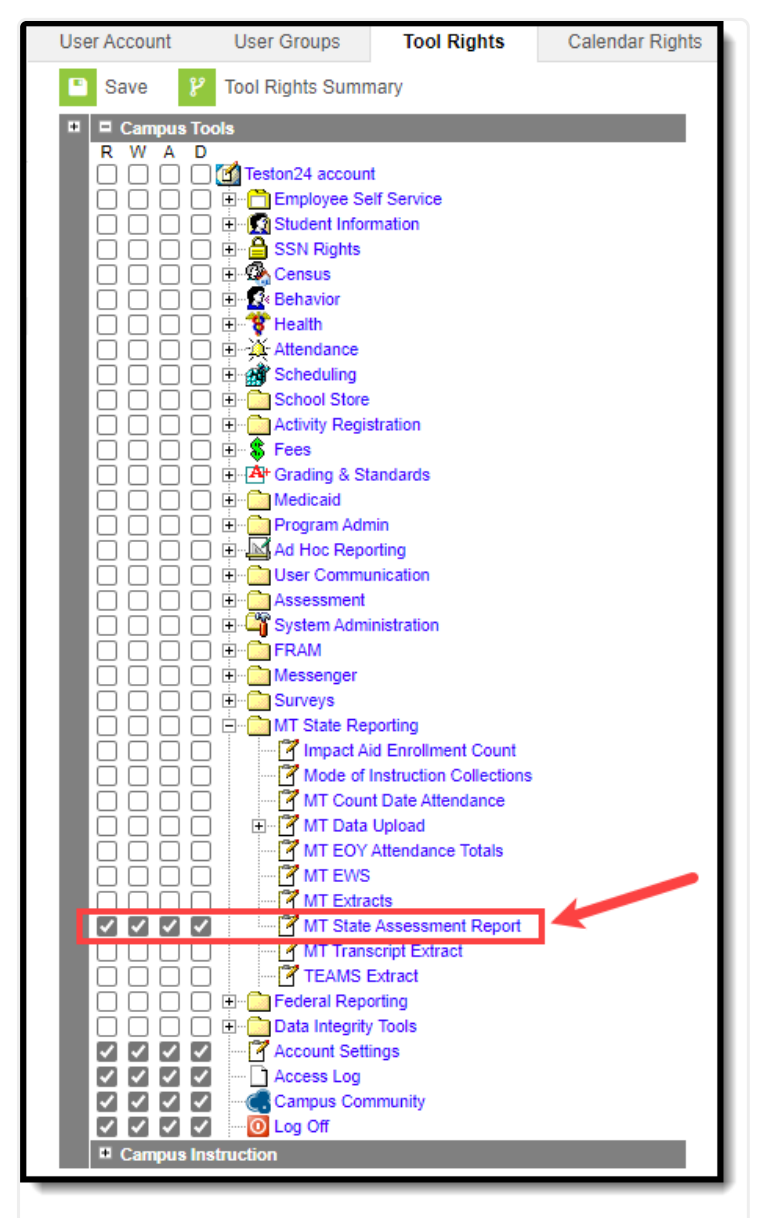

State Assessment Report Tool Rights

### **Reporting Population Logic**

Reports one record per student Test Setting (504/EL) or per student Plan (IEP) with at least one reportable accommodation present.

To report, students MUST be enrolled on at least one date on/between the Start Date and End Date selected on the Extract Editor.

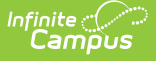

Students do NOT report if ALL enrollments active during the reporting range are at least one of the following:

- 1. Flagged with a Service Type of N (Special Ed Services) or S (Partial),
- 2. Marked as Extracurricular Activities Only
- 3. State Excluded on the Calendar, Enrollment, or Grade Level
- 4. Flagged as No Show

If a student has more than one enrollment record in different schools during the reporting range, that student returns 1 record per school.

If a student has more than one enrollment record in the same school during the reporting range, one record returns for that School/Student.

EL and 504 student accommodation records report from State Assessment Test Setting records that are active on at least one date on/between the Start Date and End Date selected on the Extract Editor.

IEP student accommodation records report from locked IEPs that are active on at least one date on or between the Start Date and End Date selected on the Extract Editor.

- If the "ALL" IEPs toggle is selected, then accommodations report from ALL active/locked IEPs in the reporting range.
- If the "Most Recent" IEP toggle is selected, then accommodations ONLY report from the student's most recent active/locked IEP in the reporting range.

This report is run at the school level and is available in the District, Montana, and State Editions of Infinite Campus.

If generated in the CSV format, the filename is defined as (Source) (SchoolNumber) (StartDate)-(EndDate).csv

- (Source) = The Source value selected on the extract editor
	- $\bullet$  If Source = All, reports as
		- "AllStateAssessmentStudentAccommodationReport"
	- $If Source = IEP, reports as$ 
		- "IEPStateAssessmentStudentAccommodationReport"
	- $\bullet$  If Source = 504, reports as
		- "504StateAssessmentStudentAccommodationReport"
	- $\bullet$  If Source = EL, reports as
		- ELStateAssessmentStudentAccommodationReport"
- (SchoolNumber) = System Administration > Resources > School Information > School Detail > School Number
	- o IF more than 1 school is selected return as string separated by an underscore
	- IF all schools are selected, return as "ALL"
- (StartDate) = Start Date selected on the extract editor in MM/DD/YYYY format
- (EndDate) = End Date selected on the extract editor in MM/DD/YYYY format

### **Generate the Report**

1. Enter a **Start Date**. Only enrollment records active on or after this date are considered for reporting.

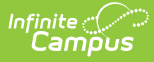

Note: **File Type** is currently set to a default value of 'State Assessment Student Accommodation Report'.

- 2. Enter an **End Date**. Only enrollment records active on or before this date (active between the Start Date and End Date time period) are considered for reporting.
- 3. Select the **Source**:
	- 1. ALL = reports accommdation data from all sources (IEP, Section 504 and EL).
	- 2. 504 = Only records from qualifying State Assessment Test Setting Records marked 504 Student are reported.
	- 3. EL = Only records from qualifying State Assessment Test Setting Records marked EL Student are reported.
	- 4. IEP = Accommodation records are reported from a student's qualifying IEP.
		- **Based on whether the Most Recent IEP that is active within the reporting date range** or All IEPs active within the reporting date range option is selected on the extract editor.
- 4. Select which **Assessment**(s) are looked at when determine which student records to report

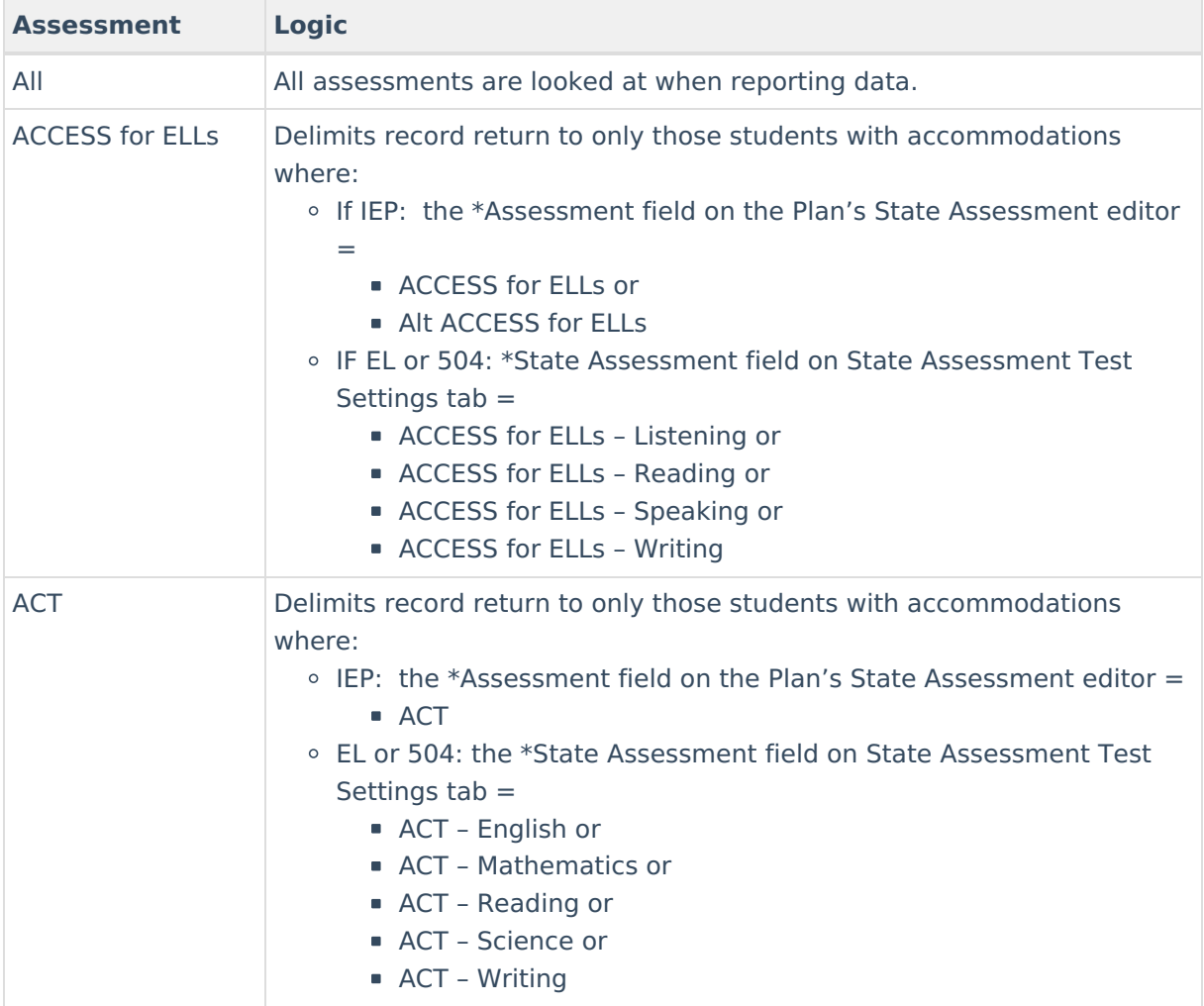

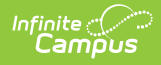

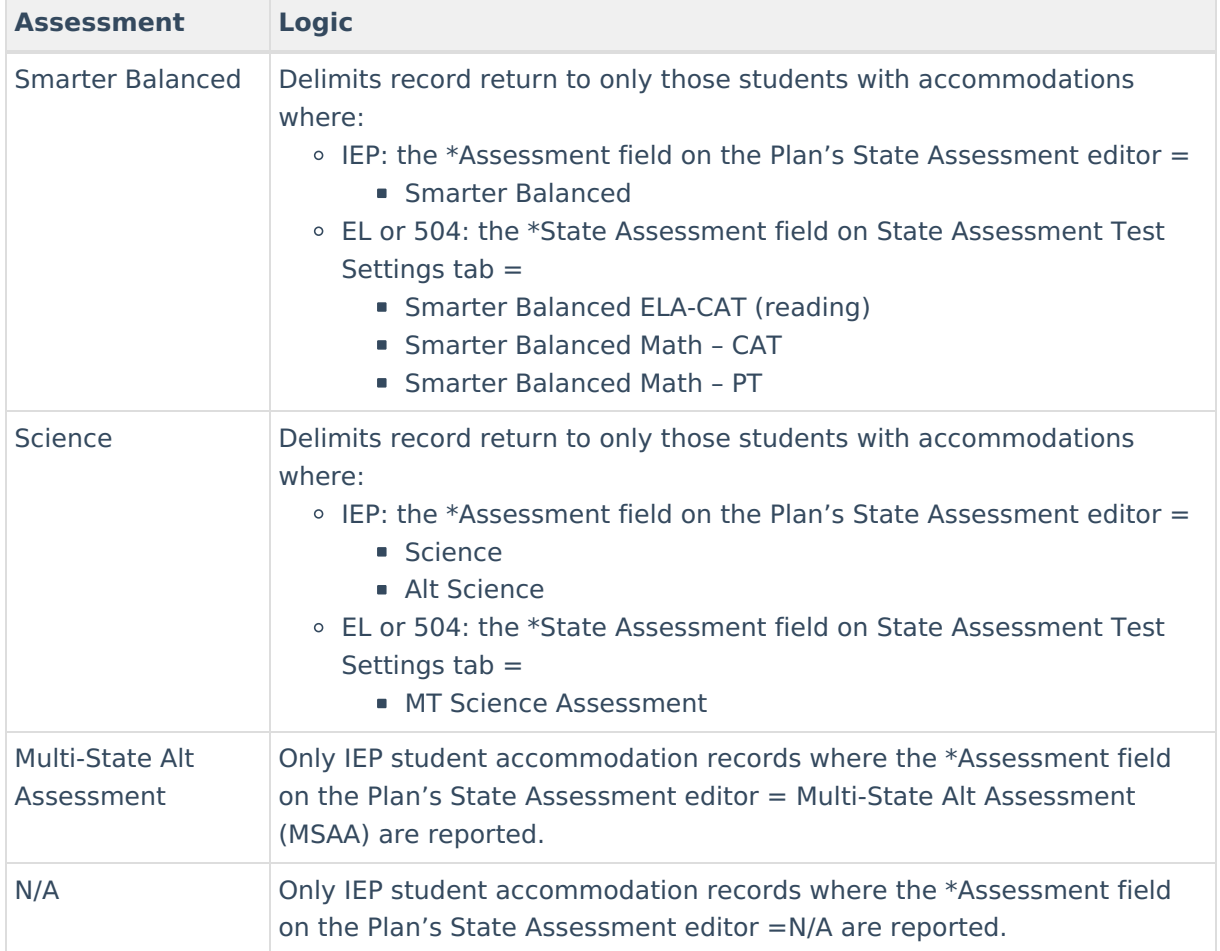

- 5. Determine if you want to **Report Accommodations from All active IEPs** or **Report Accommodations from Most Recent IEP Only**.
- 6. Select which **Grade**(s) should be looked at when reporting data OR

Filter reported data based on an **Ad Hoc Filter** (filters are created in the Filter [Designer](http://kb.infinitecampus.com/help/1350754) tool).

- 7. Select the **File Format**.
- 8. Select which **School**(s) should report data. Only enrollment records within this school(s) are considered when reporting. Only schools active in the school year selected in the Campus Toolbar are available for selection.
- 9. Click the **Generate Report** button to generate the report immediately or click Submit to Batch to schedule when the report should generate in the background.

Note: Use the **Submit to Batch** option if generating the report for a large amount of data or during peak usage time to prevent impacting system performance.

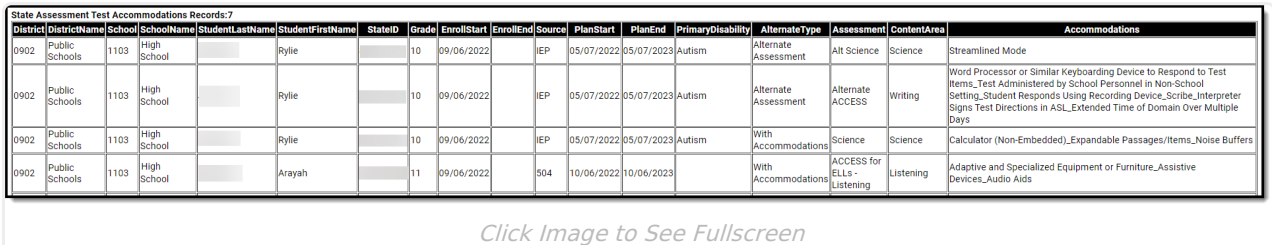

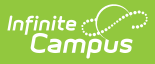

# **Understand Report Fields**

Use the table below to understand each field on the report.

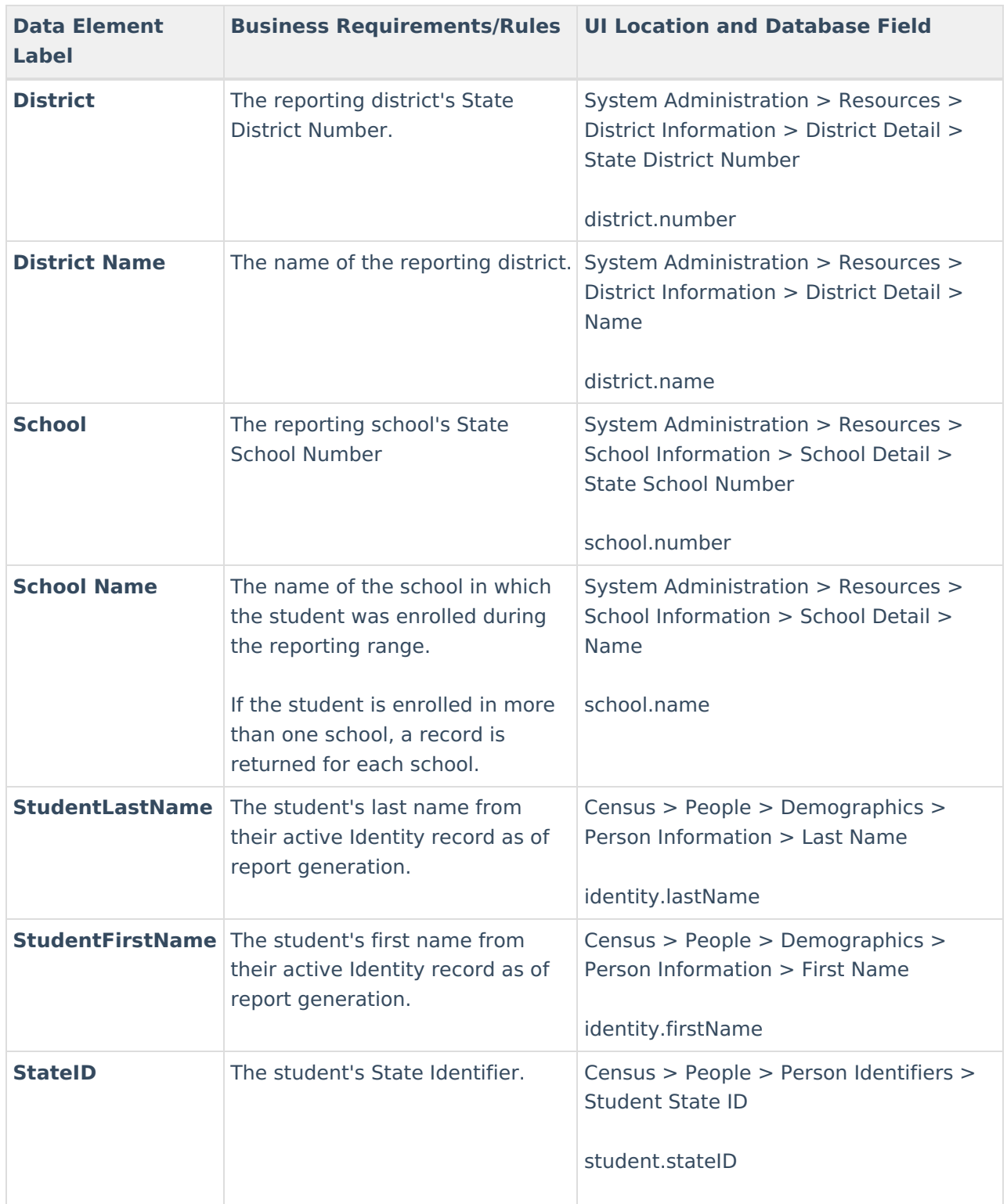

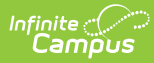

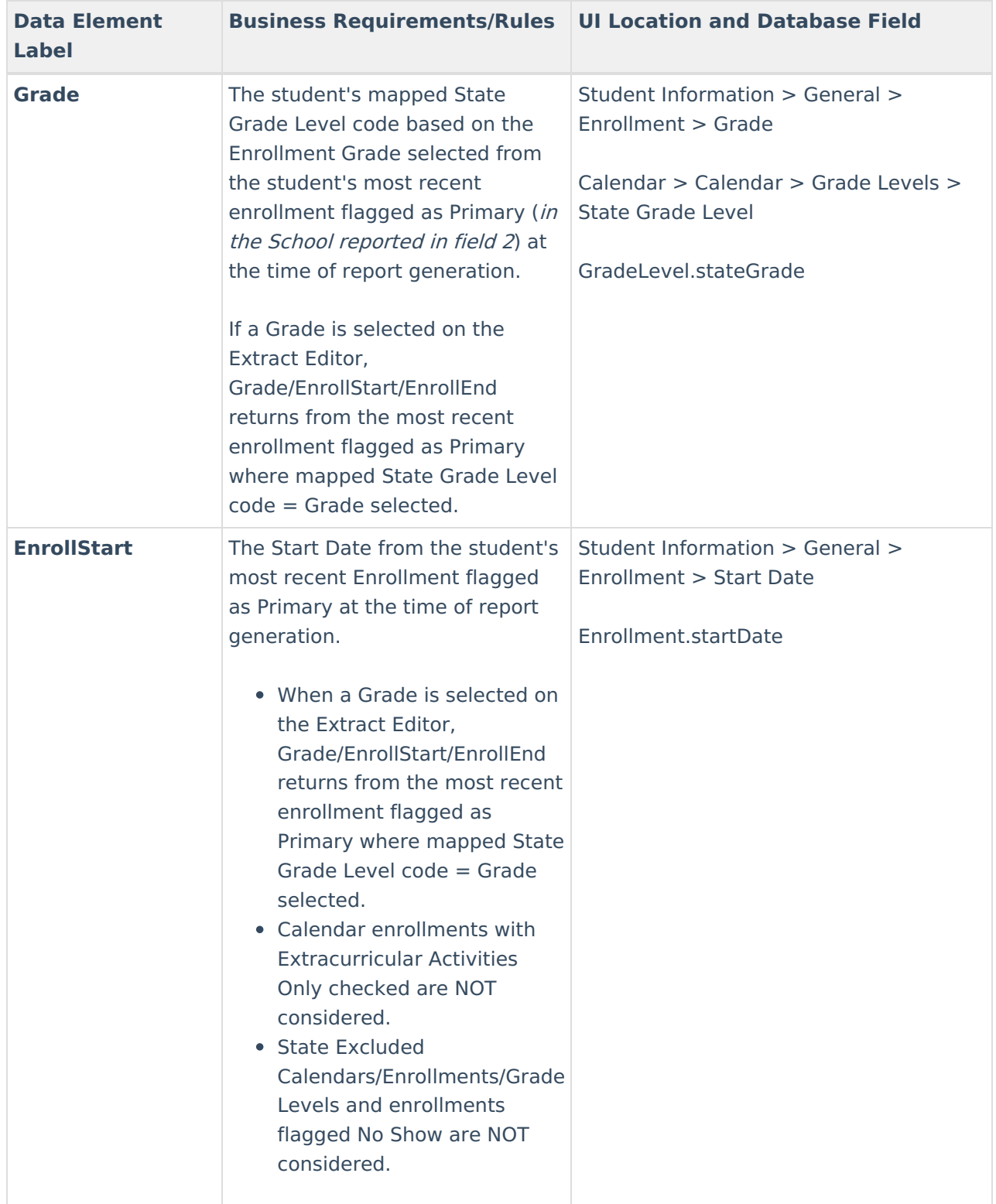

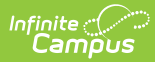

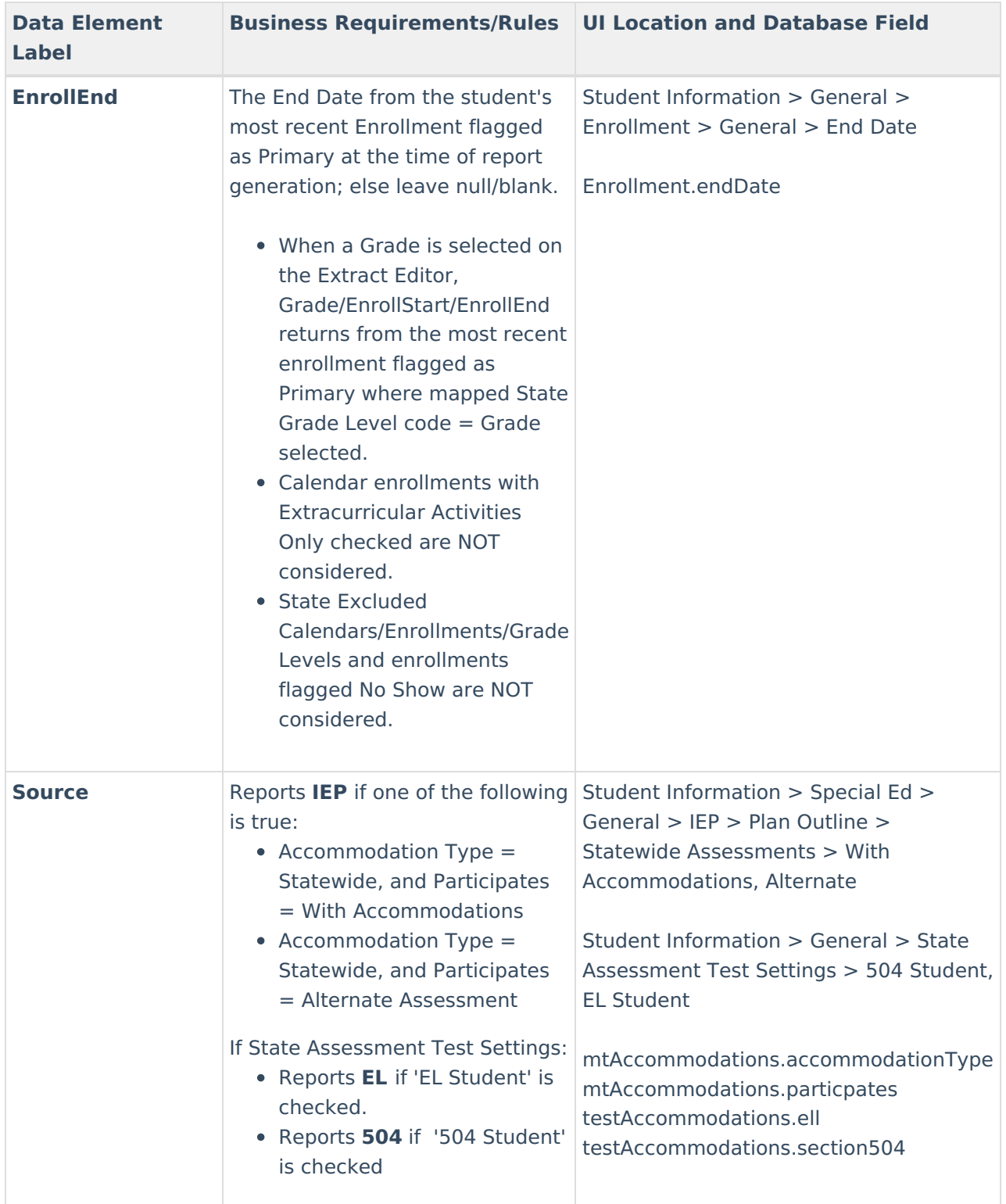

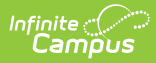

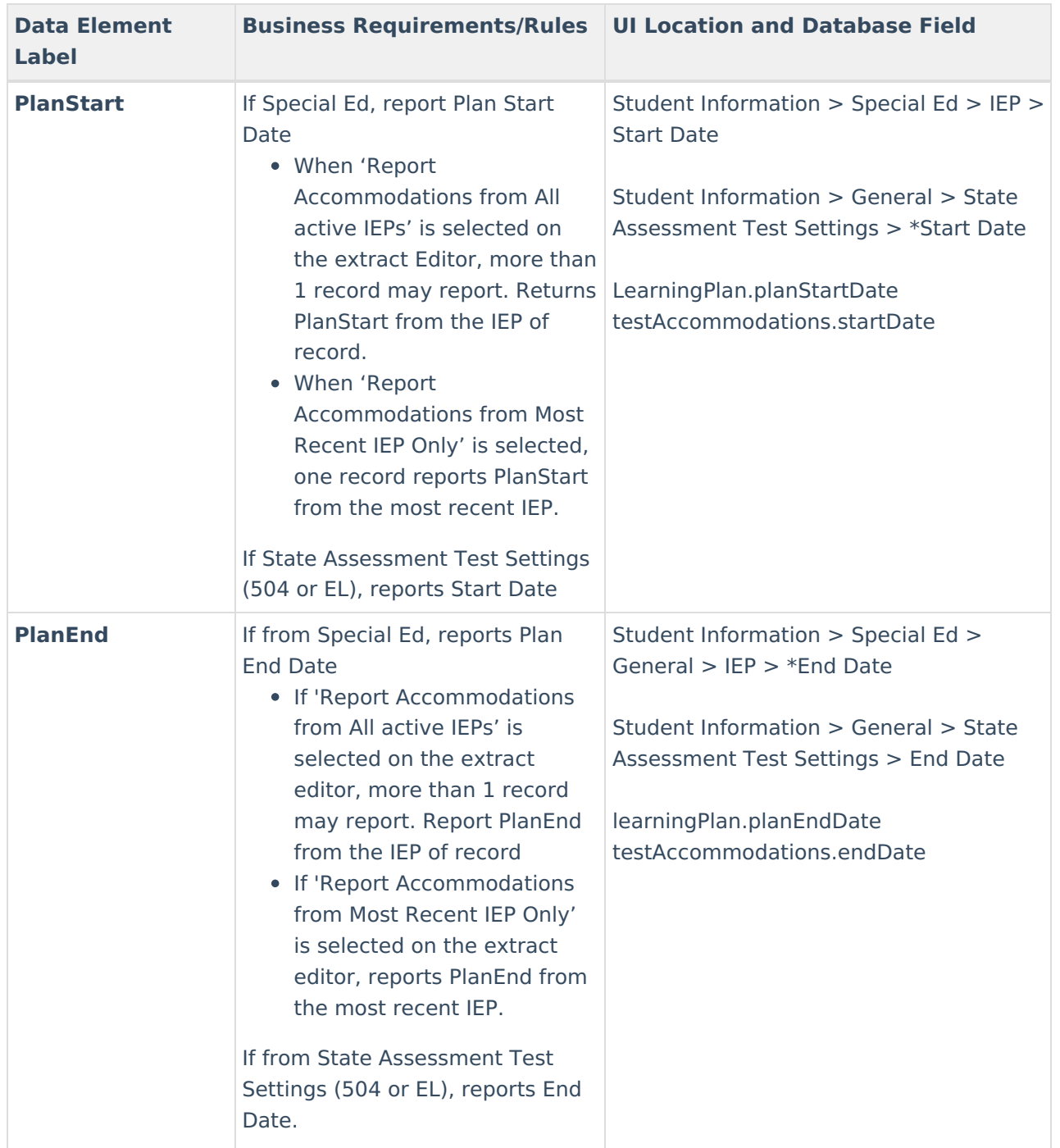

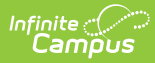

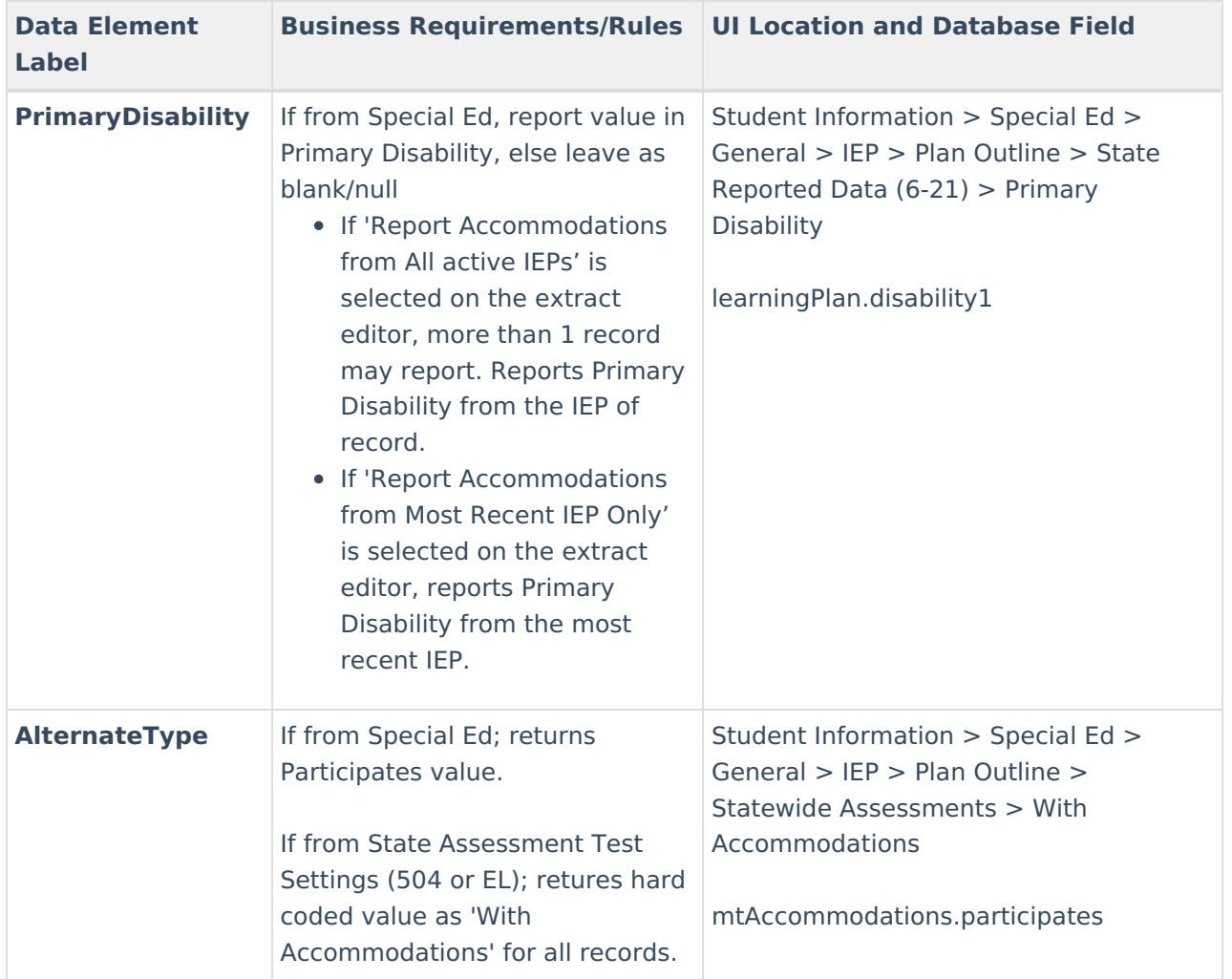

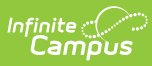

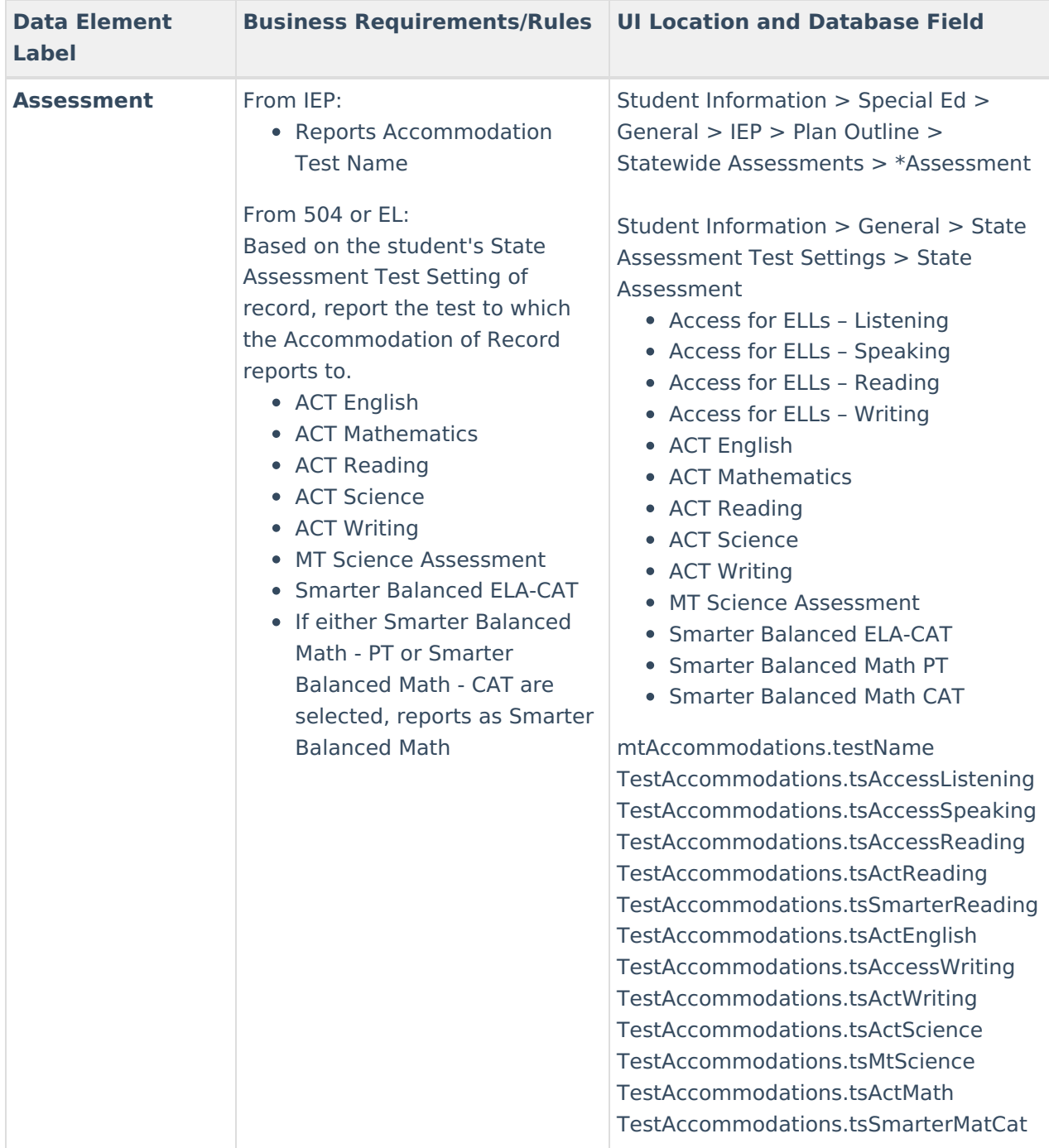

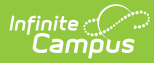

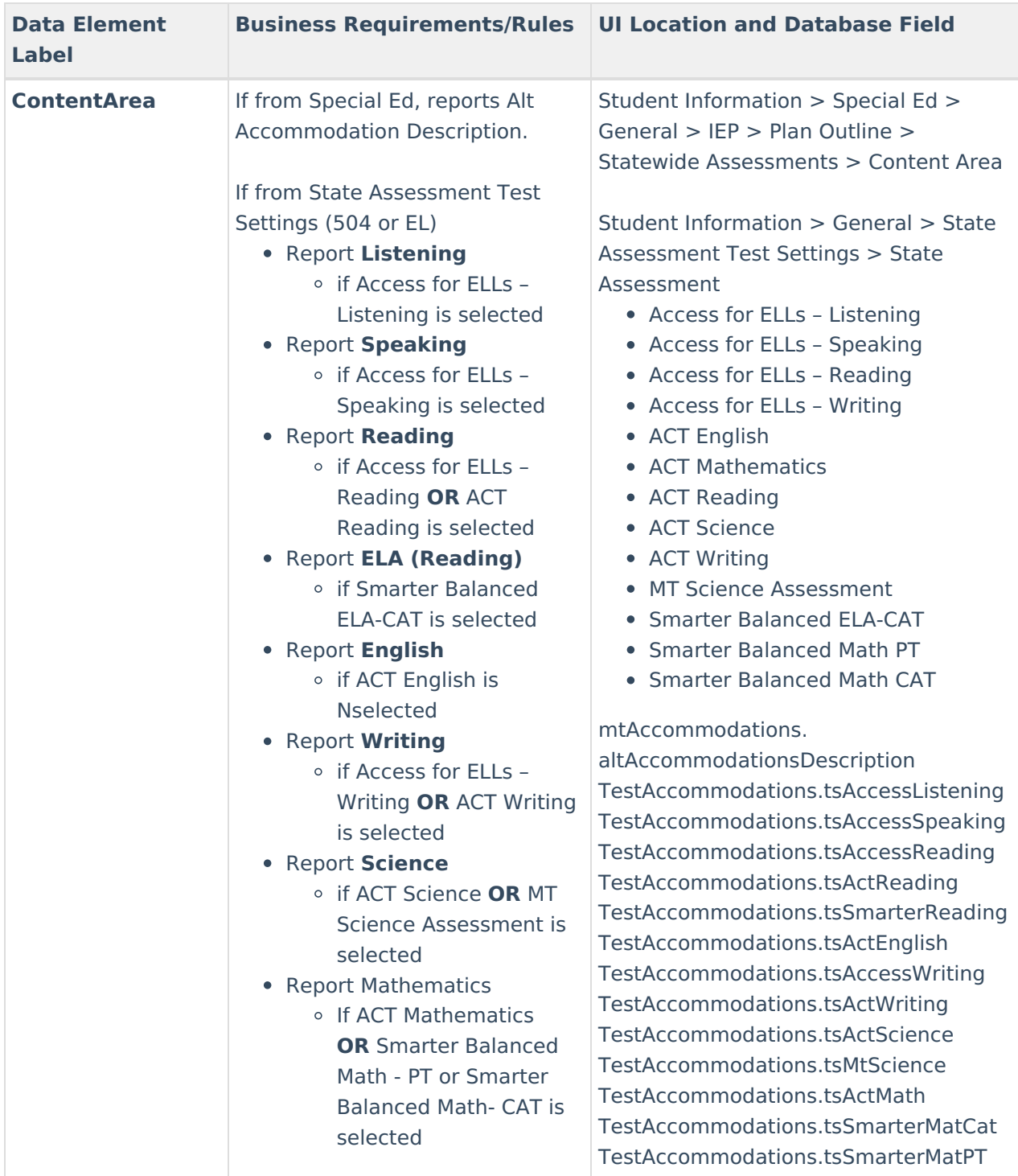

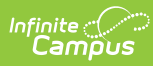

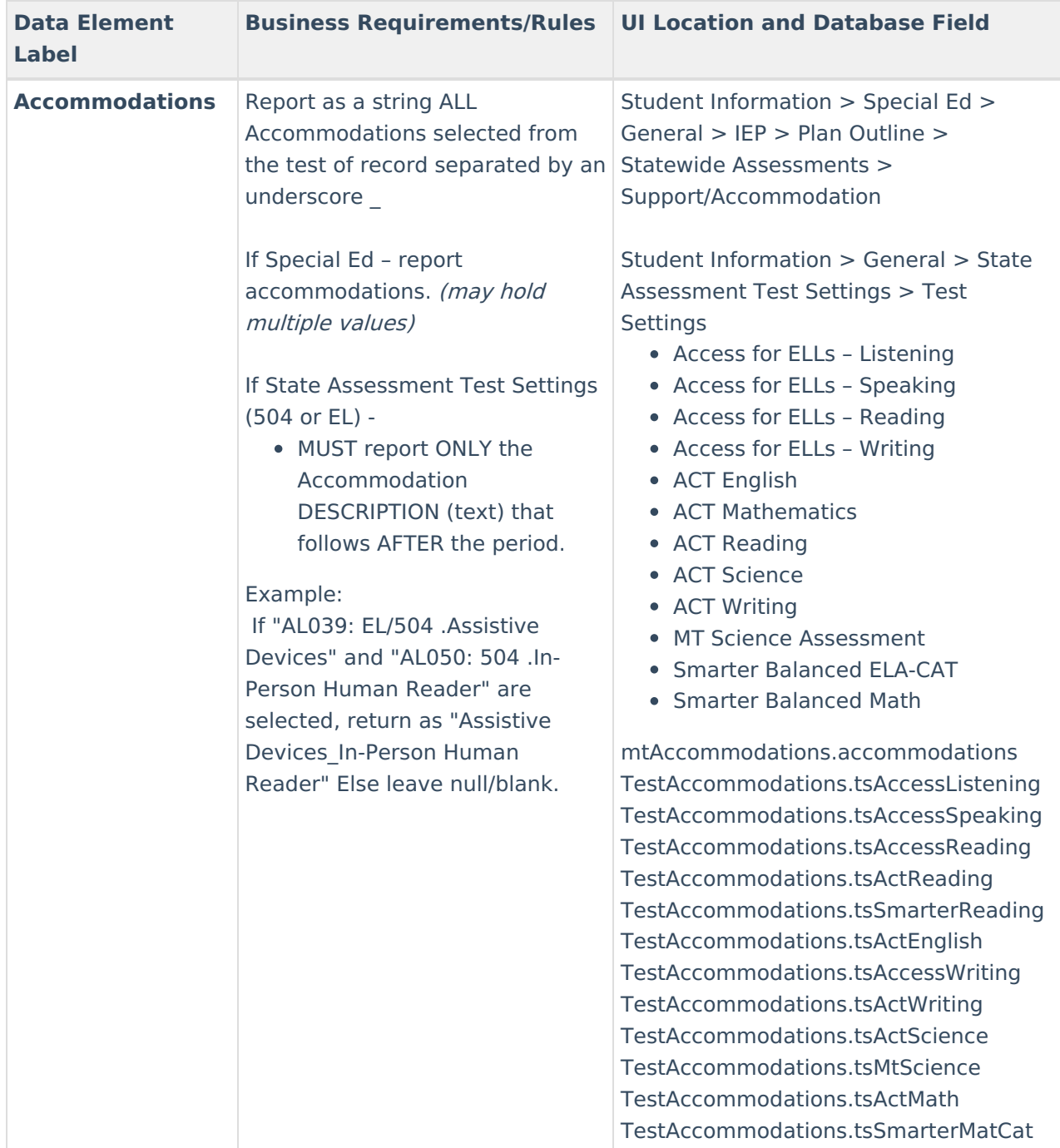